## **Referencia de plug-ins**

# C CUBASE LE 13

n a Ta

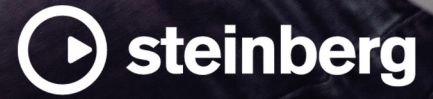

El equipo de documentación de Steinberg: Cristina Bachmann, Martina Becker, Heiko Bischoff, Lillie Harris, Christina Kaboth, Dennis Martinez, Insa Mingers, Matthias Obrecht, Sabine Pfeifer

Traducción: Ability InterBusiness Solutions (AIBS), Moon Chen, Jérémie Dal Santo, Rosa Freitag, GiEmme Solutions, Josep Llodra Grimalt, Vadim Kupriianov, Roland Münchow, Boris Rogowski, Sergey Tamarovsky

Este documento proporciona un mejor acceso para las personas ciegas o con problemas de visión. Por favor, tenga en cuenta que debido a la complejidad y al número de imágenes en este documento, no es posible incluir textos descriptivos a las imágenes.

La información en este documento está sujeta a cambios sin notificación previa y no representa un compromiso por parte de Steinberg Media Technologies GmbH. El software descrito en este documento está sujeto al Acuerdo de Licencia y no se puede copiar a otros medios excepto que esté permitido específicamente en el Acuerdo de Licencia. Ninguna parte de esta publicación se puede copiar, reproducir, retransmitir o grabar, bajo ningún propósito, sin previo permiso escrito de Steinberg Media Technologies GmbH. Los titulares de una licencia registrada del producto descrito aquí pueden imprimir una copia de este documento para su uso personal.

Todos los nombres de productos y compañías son marcas registradas ™ o ® por sus respectivos propietarios. Para más información, visite por favor www.steinberg.net/trademarks.

© Steinberg Media Technologies GmbH, 2023.

Todos los derechos reservados.

Cubase LE\_13.0.10\_es-ES\_2023-11-02

# **Tabla de Contenidos**

- **Plug-ins de efectos de audio VST**
- Delay<br>5 Distor
- Distortion<br>8 Dynamics
- Dynamics<br>14 EQ
- EQ<br> $14$  Filte
- Filter<br>18 Modu
- Modulation
- Reverb<br>29 Tools
- Tools<br>31 Vocals
- **Vocals**
- **Índice**

# <span id="page-3-0"></span>**Plug-ins de efectos de audio VST**

Este capítulo describe los efectos de audio VST incluidos y sus parámetros. El uso de los efectos de audio se describe con detalle en el **Manual de operaciones**.

Los plug-ins se organizan según sus categorías.

## **Delay**

## **MonoDelay**

Este es un efecto de retardo mono. La línea de retardo usa ajustes de tiempo de retardo basados en el tempo o especificados libremente.

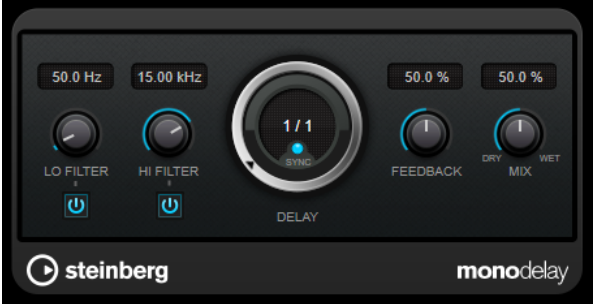

#### **Lo Filter**

Afecta al bucle de realimentación de la señal de efecto y permite que pasen frecuencias bajas. El botón debajo del control activa/desactiva el filtro.

#### **Hi Filter**

Afecta al bucle de realimentación de la señal de efecto y permite que pasen frecuencias altas. El botón debajo del control activa/desactiva el filtro.

#### **Delay**

Establece el tiempo de retardo en milisegundos.

#### **Sync**

Activa/Desactiva la sincronía de tempo.

#### **Feedback**

Ajusta la cantidad de señal que se envía de vuelta a la entrada del retardo. Cuanto más alto sea este valor, mayor será el número de repeticiones.

#### **Mix**

Establece el balance de nivel entre la señal con efecto y sin efecto. Si el efecto se usa como efecto de envío, ajuste este parámetro al valor máximo, ya que puede controlar el balance de la señal con efecto/sin efecto en el nivel de envío.

## <span id="page-4-0"></span>**Distortion**

## **AmpSimulator**

**AmpSimulator** es un efecto de distorsión que emula el sonido de varios tipos de combinaciones de amplificadores de guitarra y muebles de altavoces. Tiene disponible una amplia selección de modelos de amplificadores y muebles de altavoces.

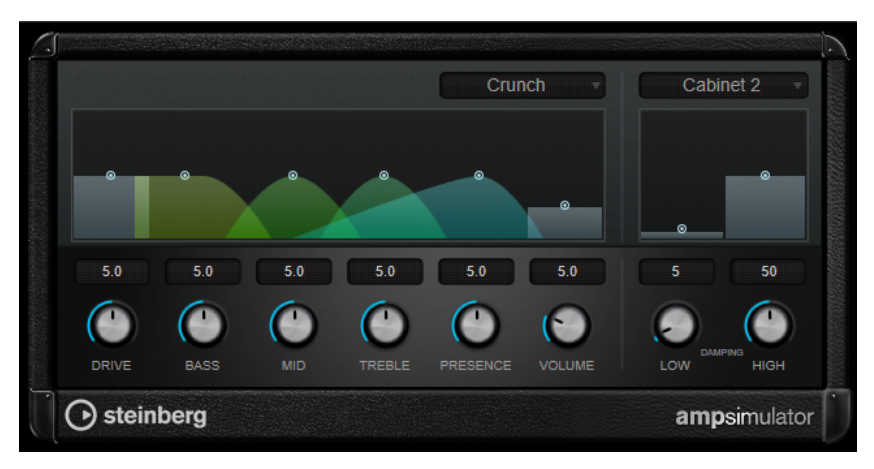

#### **Seleccionar modelo de amplificador**

Este menú emergente le permite seleccionar un modelo de amplificador. Puede omitir esta sección seleccionando **No Amp**.

#### **Drive**

Controla la cantidad de overdrive de amplificación.

#### **Bass**

Control de tono de las frecuencias bajas.

#### **Mid**

Control de tono de las frecuencias medias.

#### **Treble**

Control de tono de las frecuencias altas.

#### **Presence**

Úselo para realzar o apagar las frecuencias altas.

#### **Volume**

Controla el nivel de salida global.

#### **Seleccionar modelo de mueble**

Este menú emergente le permite seleccionar un mueble de altavoz. Puede omitir esta sección seleccionando **No Speaker**.

#### **Damping Low/High**

Estos controles de tono le permiten dar forma al sonido del mueble de altavoz seleccionado.

## **BitCrusher**

Si le gusta el sonido de baja fidelidad (lo-fi), **BitCrusher** es un efecto para usted. Le ofrece la posibilidad de diezmar y truncar la señal de audio entrante con una reducción de bits, para tener <span id="page-5-0"></span>un sonido más ruidoso y distorsionado. Por ejemplo, puede hacer que una señal de audio a 24 bits suene como una señal de 8 o 4 bits, o incluso volcarla de forma irreconocible.

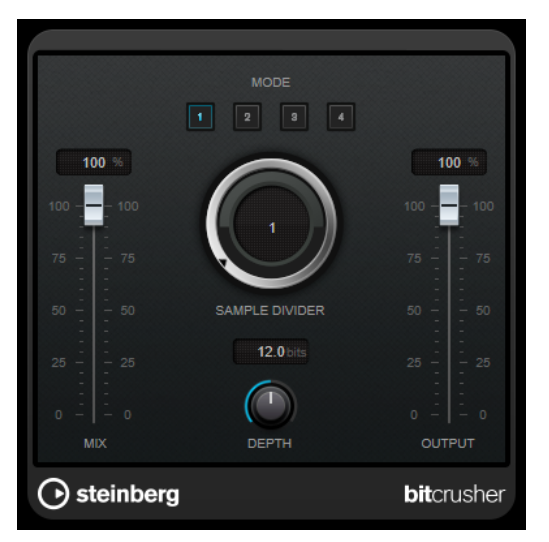

#### **Mode**

Le permite seleccionar uno de los cuatro modos de funcionamiento. En cada modo, el efecto suena diferente. Los modos **I** y **III** son desagradables y ruidosos, mientras que los modos **II** y **IV** son más sutiles.

#### **Mix**

Ajusta el balance de nivel entre la señal sin efecto y la señal con efecto.

#### **Sample Divider**

Establece la cantidad por la que se diezmarán las muestras de audio. En el valor más alto, casi toda la información que describa la señal de audio original se eliminará, convirtiendo la señal en ruido irreconocible.

#### **Depth (0 a 24 bits)**

Define la resolución de bits. Un valor de 24 le dará la calidad de audio más alta, mientras que un valor de 1 creará mayormente ruido.

#### **Output**

Ajusta el nivel de salida.

## **DaTube**

**DaTube** emula el sonido cálido y exuberante característico de un amplificador de válvulas.

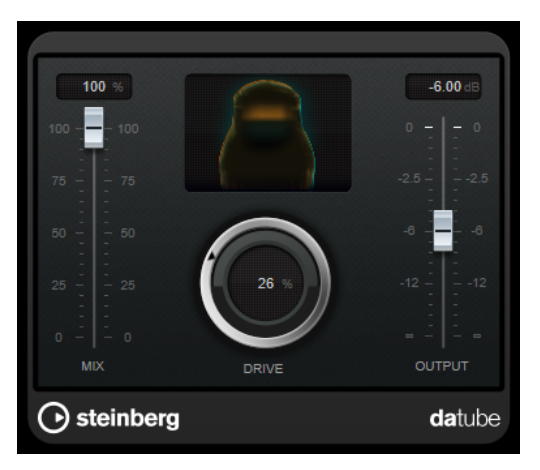

#### <span id="page-6-0"></span>**Mix**

Ajusta el balance de nivel entre la señal sin efecto y la señal con efecto.

#### **Drive**

Ajusta la ganancia previa del amplificador. Utilice valores altos si quiere un sonido sobrecargado al borde de la distorsión.

#### **Output**

Ajusta el nivel de salida.

## **Distortion**

**Distortion** añade crujidos a sus pistas.

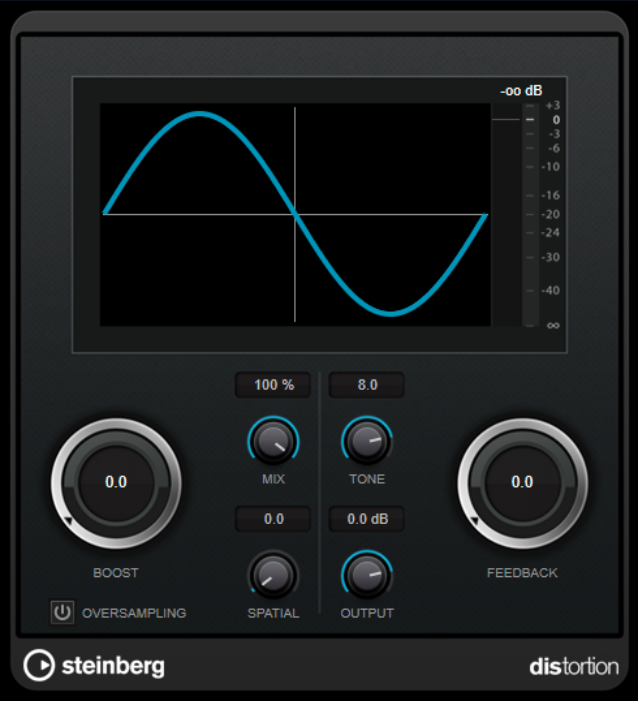

#### **Boost**

Aumenta la cantidad de distorsión.

#### **Oversampling**

Activa/Desactiva el sobremuestreo. El sobremuestreo da como resultado menos artefactos en distorsiones altas.

NOTA

Si este parámetro está activado, el efecto necesita más potencia de procesado.

#### **Mix**

Ajusta el balance de nivel entre la señal sin efecto y la señal con efecto.

#### **Tone**

Cambia la característica tonal de la señal de salida.

#### **Feedback**

Alimenta parte de la salida de la señal de vuelta a la entrada del efecto. Ajustes más altos aumentan el efecto de distorsión.

#### <span id="page-7-0"></span>**Spatial**

Cambia las características de distorsión de los canales izquierdo y derecho, creando de este modo un efecto de estéreo.

#### **Output**

Ajusta el nivel de salida.

## **Grungelizer**

**Grungelizer** añade interferencias y ruido estático a sus grabaciones – parecido a escuchar una radio con mala recepción o un disco de vinilo rayado y usado.

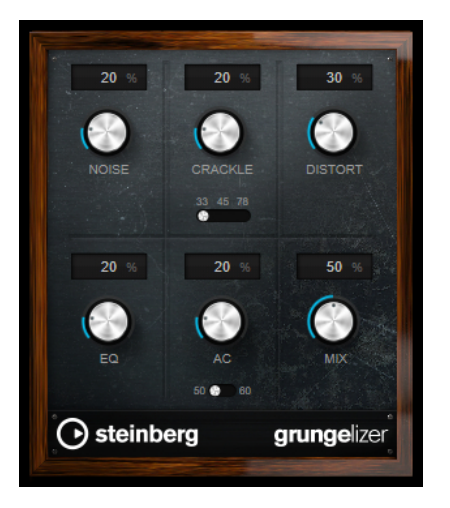

#### **Noise**

Ajusta la cantidad de ruido estático añadido.

#### **Crackle**

Añade crujidos para crear el sonido de disco de vinilo viejo. El interruptor de velocidad ajusta la velocidad virtual del disco en RPM (revoluciones por minuto).

#### **Distort**

Añade distorsión.

#### **EQ**

Corta las frecuencias bajas, y crea un sonido hueco, de baja fidelidad.

#### **AC**

Emula un zumbido AC constante y bajo. El interruptor de frecuencia le permite establecer la frecuencia de la corriente alterna AC (50 o 60 Hz) y, por lo tanto, el tono del zumbido.

#### **Mix**

Ajusta la cantidad de efecto general.

## **Dynamics**

## **MidiGate**

Este plug-in puertea señales de audio. La puerta se activa con notas MIDI.

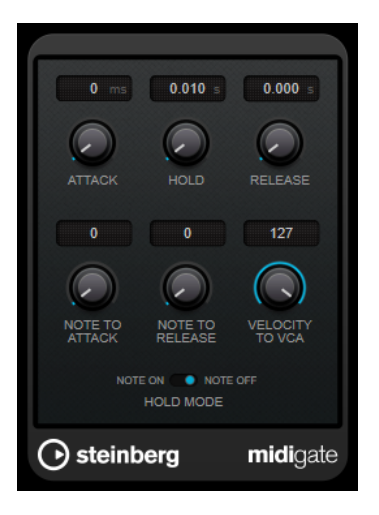

Una puerta (gate), en su forma fundamental, silencia las señales de audio por debajo de un umbral establecido. Si una señal excede el nivel establecido, la puerta se abre y deja pasar la señal a través. Las señales por debajo del nivel establecido se silencian. **MidiGate**, sin embargo, no se activa por niveles de umbral, sino por notas MIDI. Por lo tanto, necesita tanto datos de audio como datos MIDI para funcionar.

#### **Attack (0 a 500 ms)**

Establece el tiempo que tardará la puerta en abrirse cuando se activa.

#### **Hold**

Determina la cantidad de tiempo que la puerta permanece abierta después de un mensaje de note-on o note-off. Se tienen en cuenta los ajustes de **Hold Mode**.

#### **Release (0 a 3000 ms)**

Establece el tiempo que tardará la puerta en cerrarse después del tiempo de **Hold**.

#### **Note To Attack**

Determina hasta qué punto los valores de velocidad de las notas MIDI afectan al tiempo de ataque. A mayor valor, más incrementará el tiempo de ataque con velocidades altas de nota. Los valores negativos dan como resultado tiempos de ataque más cortos con velocidades altas. Si no quiere usar este parámetro, póngalo a 0.

#### **Note To Release**

Determina hasta qué punto los valores de velocidad de las notas MIDI afectan al tiempo de release. A mayor valor, más incrementará el tiempo de release. Si no quiere usar este parámetro, póngalo a 0.

#### **Velocity To VCA**

Controla hasta qué punto los valores de velocidad de las notas MIDI determinan el volumen de salida. Un valor de **127** significa que el volumen está controlado íntegramente por los valores de velocidad, mientras que un valor de **0** significa que las velocidades no tendrán efecto sobre el volumen.

#### **Hold Mode**

Ajusta el **Hold Mode**.

- En modo **Note On**, la puerta solo quedará abierta durante el tiempo establecido en los parámetros **Hold** y **Release**, sin importar la duración de la nota MIDI que activó la puerta.
- En modo **Note Off**, la puerta permanecerá abierta mientras se reproduzca la nota MIDI. Los parámetros **Hold** y **Release** se aplican una vez se recibe la señal note-off.

## <span id="page-9-0"></span>**Configurar MidiGate**

Para usar **MidiGate** en su audio, necesita una pista de audio y una pista MIDI.

#### PROCEDIMIENTO

- **1.** Seleccione la pista de audio a la que quiera aplicar **MidiGate**. Puede ser audio grabado o en tiempo real, en cualquier pista de audio.
- **2.** Seleccione **MidiGate** como un efecto de inserción para la pista de audio.
- **3.** Seleccione una pista MIDI para controlar el efecto **MidiGate**. Puede tocar notas en un teclado MIDI conectado o usar notas MIDI grabadas.
- **4.** Abra el menú emergente **Enrutado de salida** de la pista MIDI y seleccione **MidiGate**.

## **Aplicar MidiGate**

#### PRERREQUISITO

Configure el plug-in de forma adecuada.

Cómo aplicar **MidiGate** depende de si está usando MIDI en tiempo real o MIDI grabado. Asumiremos para el propósito del manual que está usando audio grabado y reproduce MIDI en tiempo real.

#### PROCEDIMIENTO

- **1.** Si usa MIDI en tiempo real para activar el plug-in, asegúrese de que la pista MIDI está seleccionada.
- **2.** Inicie la reproducción.
- **3.** Si usa MIDI en tiempo real, toque algunas notas en su teclado.

#### RESULTADO

Las notas MIDI activan la puerta. El plug-in puertea las señales de audio.

VÍNCULOS RELACIONADOS Configurar MidiGate en la página 10

## **VSTDynamics**

**VSTDynamics** es un procesador de dinámicas avanzado. Combina tres efectos independientes: **Gate**, **Compressor** y **Limiter**, de forma que abarca una gran variedad de funciones de procesado.

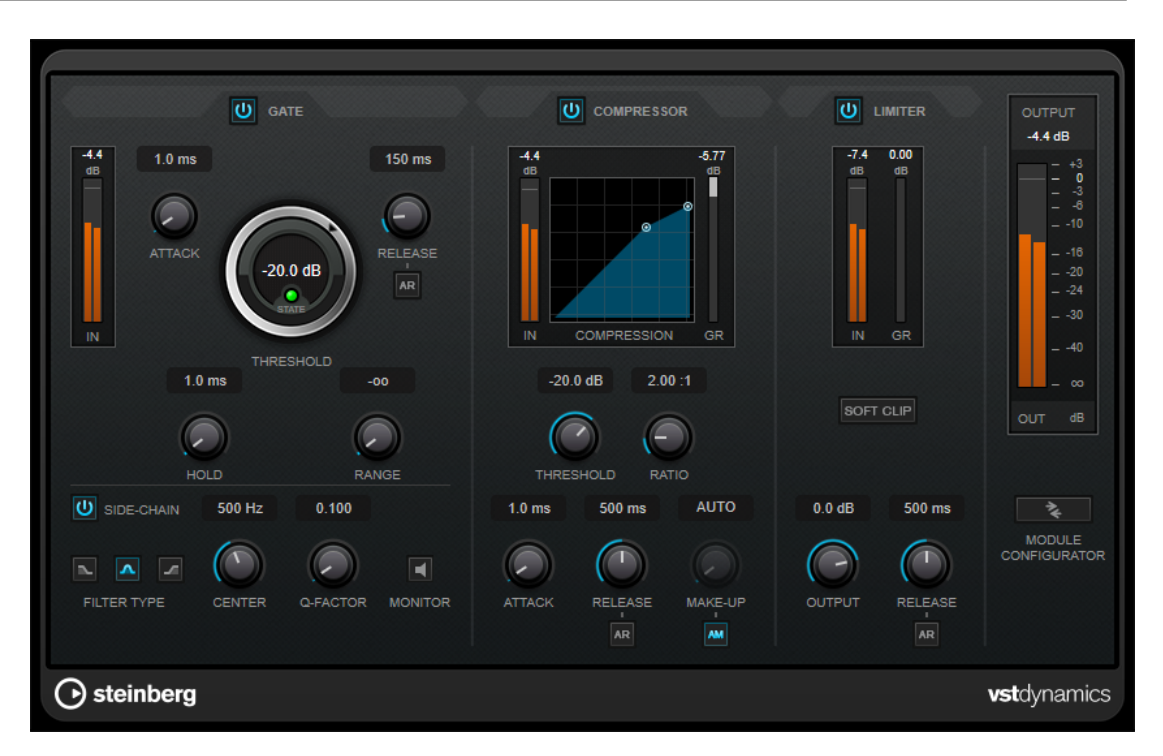

La ventana se divide en tres secciones, cada una conteniendo controles y medidores para cada efecto. Active los efectos individuales usando los botones **Gate**, **Compressor** y **Limiter**. Puede seleccionar entre tres opciones de enrutado diferentes usando el botón **Module Configurator**.

#### **Gate**

El gating, o puerta de ruido, es un método de procesamiento dinámico que silencia las señales de audio por debajo del umbral especificado. Tan pronto como el nivel de la señal exceda el umbral, la puerta se abrirá para dejar pasar la señal a través de ella. La entrada de activación de la puerta también se puede filtrar usando una señal de side-chain interna.

Están disponibles los siguientes parámetros:

#### **Medidor de entrada**

Muestra el nivel de la señal de entrada.

#### **Attack (0.1 a 100 ms)**

Determina lo rápido que el compresor responderá a las señales por encima del umbral establecido. Si el tiempo de ataque es largo, un trozo más grande de la primera señal pasa sin ser procesado.

#### **Threshold**

Determina el nivel en el que la puerta se activa. Los niveles de señal por encima del umbral establecido abren la puerta, y los niveles de señal por debajo del umbral establecido cierran la puerta.

#### **LED State**

Indica si la puerta está abierta (LED de color verde), cerrada (LED de color rojo) o está en un estado intermedio (LED de color amarillo).

#### **Release (10 a 1000 ms o modo Auto)**

Establece el tiempo que tardará la puerta en cerrarse después del tiempo de **Hold**. Si **Auto Release** está activado, el plug-in busca automáticamente el mejor ajuste de release para el audio.

#### **Hold (0 a 2000 ms)**

Determina cuánto tiempo permanecerá la puerta abierta después de que la señal haya caído por debajo del nivel del umbral.

#### **Range**

Ajusta la atenuación de la puerta cuando está cerrada. Si **Range** está ajustado a menos infinito <sub>por</sub>, la puerta está completamente cerrada. A mayor valor, más alto es el nivel de la señal que pasa a través.

#### **Side-Chain**

Activa el filtro encadenado (side-chain) interno. La señal de entrada se puede moldear según los parámetros de filtro. El side-chaining interno es útil para moldear el funcionamiento de la puerta.

#### **Tipo de filtro (Low-Pass/Band-Pass/High-Pass)**

Si el **Side-Chain** está activado, estos botones le permiten ajustar el tipo de filtro a paso bajo, paso banda o paso alto.

#### **Center**

Si **Side-Chain** está activado, esta opción define la frecuencia central del filtro.

#### **Q-Factor**

Si **Side-Chain** está activado, esta opción define la resonancia o amplitud del filtro.

#### **Monitor**

Le permite monitorizar la señal filtrada.

#### **Compressor**

**Compressor** reduce el rango dinámico del audio, haciendo más fuertes los sonidos más suaves o más suaves los sonidos más fuertes, o ambas cosas. Incluye un visor independiente que ilustra gráficamente la curva de compresión, cuya forma depende de sus ajustes.

#### **Medidor de entrada**

Muestra el nivel de la señal de entrada.

#### **Visor gráfico**

Visualiza los ajustes de **Threshold** y **Ratio** y le permite ajustarlos arrastrando los manipuladores.

#### **Medidor de Gain Reduction**

Muestra la cantidad de reducción de ganancia.

#### **Threshold**

Determina el nivel en el que el compresor entra en juego.

#### **Ratio**

Establece la cantidad de reducción de ganancia aplicada a las señales que sobrepasan el umbral establecido. Un ratio de 3:1 significa que por cada 3 dB que aumente el nivel de entrada, el nivel de salida aumentará en 1 dB.

#### **Make-up (0 a 24 dB o modo Auto)**

Compensa la pérdida de ganancia de salida causada por la compresión. Si la opción **Auto Make-Up Gain** está activada, la salida se ajusta automáticamente para la pérdida de ganancia.

#### **Attack (0.1 a 100 ms)**

Determina lo rápido que el compresor responderá a las señales por encima del umbral establecido. Si el tiempo de ataque es largo, un trozo más grande de la primera señal (ataque) pasará sin ser procesado.

#### **Release (10 a 1000 ms o modo Auto)**

Establece el tiempo que tardará la ganancia en volver a su nivel original cuando la señal caiga por debajo del nivel del umbral. Si **Auto Release** está activado, el plug-in busca automáticamente el mejor ajuste de release para el audio.

#### **Limiter**

Un limitador garantiza que el nivel de salida no supera nunca el umbral especificado, lo cual puede evitar el clipping en posteriores efectos en la cadena de señal. Los limitadores convencionales requieren una configuración muy precisa de los parámetros de ataque y release para que el nivel de salida no se vaya más allá del umbral establecido. **Limiter** ajusta y optimiza estos parámetros automáticamente, según el audio.

#### **Medidor de entrada**

Muestra el nivel de la señal de entrada.

#### **Medidor de Gain Reduction**

Muestra la cantidad de reducción de ganancia.

#### **Soft Clip**

Si este botón está activado, la señal se limita cuando el nivel de la señal sobrepasa los -6 dB. Al mismo tiempo se generan armónicos, añadiendo la calidez típica de las válvulas al audio.

#### **Output**

Ajusta el nivel de salida máximo.

#### **Release (10 a 1000 ms o modo Auto)**

Establece el tiempo que tardará la ganancia en volver a su nivel original. Si **Auto Release** está activado, el plug-in busca automáticamente el mejor ajuste de release para el audio.

#### **Sección Output**

#### **Medidor de salida**

Muestra el nivel de la señal de salida.

#### **Module Configurator**

Cambia el flujo de la señal que pasa a través de los tres efectos. Cambiando el orden de los efectos puede producir diferentes resultados, y las configuraciones de enrutado disponibles le permiten comparar rápidamente para saber qué funciona mejor en una situación dada. Haga clic en **Module Configurator** para alternar entre las siguientes configuraciones de rutas:

- G-C-L (Gate-Compressor-Limiter)
- C-L-G (Compressor-Limiter-Gate)
- C-G-L (Compressor-Gate-Limiter)

## <span id="page-13-0"></span>**EQ**

## **DJ-EQ**

**DJ-EQ** es un ecualizador paramétrico de 3 bandas muy fácil de usar que se asemeja a las EQs de las mesas de mezcla típicas de DJ. Este plug-in está diseñado para arreglos rápidos de sonido.

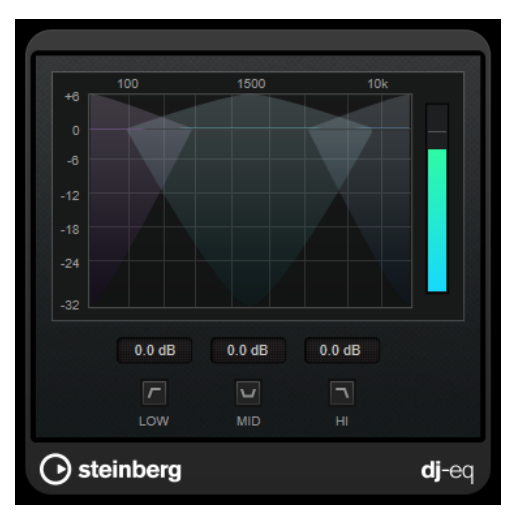

#### **Visor gráfico**

Le permite ajustar la cantidad de realce o atenuación de la banda baja, media o alta arrastrando.

- Para ajustar la ganancia de frecuencias bajas, medias y altas, haga clic y arrastre el manipulador de la banda correspondiente.
- Para ajustar la ganancia de forma precisa, pulse **Mayús** y arrastre.
- Para ajustar un parámetro a cero, pulse **Ctrl/Cmd** y haga clic en él.

#### **Low Frequency Gain/Mid Frequency Gain/High Frequency Gain**

Ajusta la cantidad de realce o atenuación de la banda baja, media o alta.

#### **Cut Low Frequencies/Cut Mid Frequencies/Cut High Frequencies**

Recorta la banda baja, media y alta.

#### **Medidor de salida**

Muestra el nivel de la señal de salida.

## **Filter**

## **DualFilter**

**DualFilter** filtra frecuencias específicas y permite el paso a otras frecuencias.

<span id="page-14-0"></span>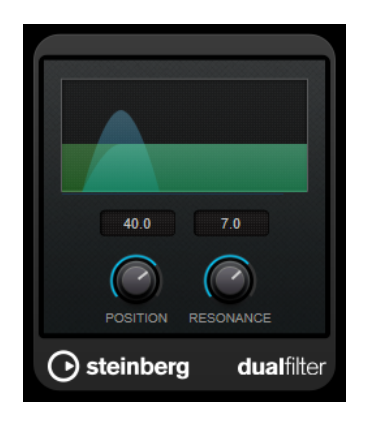

#### **Position**

Ajusta la frecuencia de corte. Si lo ajusta a un valor negativo, **DualFilter** actúa como un filtro de paso bajo. Los valores positivos hacen que el **DualFilter** actúe como un filtro de paso alto.

#### **Resonance**

Establece el sonido característico del filtro. Con valores altos suena un sonido zumbante.

## **StepFilter**

**StepFilter** es un filtro multimodo controlado por patrones que puede crear efectos de filtrado rítmicos y oscilantes. También puede lanzar pasos de patrones individualmente a través de MIDI.

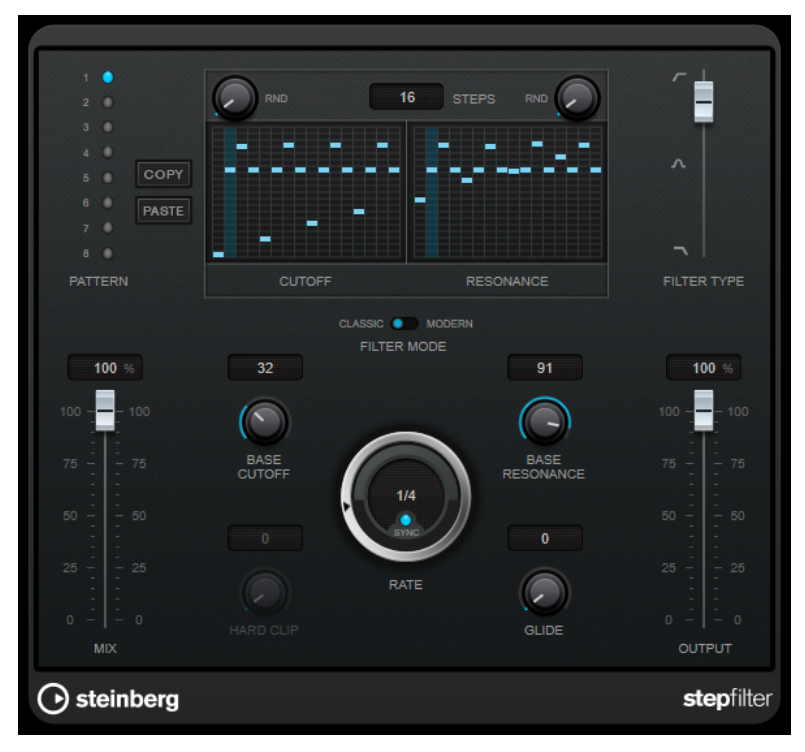

### **Funcionamiento general**

**StepFilter** puede producir simultáneamente dos patrones de 16 pasos para los parámetros de corte y resonancia del filtro, sincronizados al tempo del secuenciador.

El eje horizontal muestra los pasos de 1 a 16 del patrón de izquierda a derecha, y el eje vertical determina la frecuencia (relativa) de corte y la resonancia del filtro. Cuando más arriba esté en el eje vertical el valor de paso introducido, más alta será la frecuencia relativa de corte del filtro o la resonancia del filtro.

Iniciando la reproducción y editando los patrones de los parámetros de corte y resonancia podrá oír cómo sus patrones de filtrado afectan a la fuente del sonido, conectada con el **StepFilter**.

Si **Sync** está desactivado, **StepFilter** le permite disparar pasos de patrones individualmente a través de notas MIDI.

#### **Establecer valores de paso**

- Para introducir un paso, haga clic en las ventanas de la rejilla de patrones.
- Los pasos individuales se pueden arrastrar hacia arriba o hacia abajo en el eje vertical, o directamente establecerse haciendo clic en una caja vacía de la rejilla. Haciendo clic y arrastrando hacia la izquierda o la derecha, las posiciones de los pasos consecutivos se ajustarán a la posición del puntero.
- Cambie el valor de un paso arrastrándolo hacia arriba o hacia abajo.
- Dibuje una curva haciendo clic y arrastrando en el visor.

#### **Seleccionar nuevos patrones**

- Los patrones se guardan con el proyecto, y se pueden guardar hasta 8 patrones diferentes de corte y resonancia internamente. Los ajustes de corte y resonancia se guardan juntos en las 8 ranuras de patrones.
- Use las ranuras de **Pattern** para seleccionar un nuevo patrón. Los nuevos patrones se establecen todos al mismo valor de paso, por defecto.

#### **Parámetros StepFilter**

#### **Filter Type**

Ajusta el tipo de filtro. Están disponibles un filtro de paso bajo, uno de paso banda y uno de paso alto.

#### **Filter Mode**

Le permite elegir entre dos modos de filtro. El modo **Classic** es compatible con las versiones anteriores de este plug-in. El modo **Modern** le ofrece el parámetro adicional **Hard Clip**.

#### **Mix**

Ajusta el balance de nivel entre la señal sin efecto y la señal con efecto.

#### **Base Cutoff**

Ajusta la frecuencia base de corte del filtro. Los valores ajustados en la rejilla de **Cutoff**  son relativos al valor **Base Cutoff**.

El control **RND** por encima de la rejilla **Cutoff** le permite aplicar una desviación aleatoria del valor de **Base Cutoff** establecido con cada nuevo ciclo del patrón. Cuanto mayor sea el valor de **RND**, mayor será la desviación permitida.

#### **Base Resonance**

Ajusta la resonancia base del filtro. Los valores ajustados en la rejilla de **Resonance**  son relativos al valor **Base Resonance**.

El control **RND** por encima de la rejilla **Resonance** le permite aplicar una desviación aleatoria del valor de **Base Resonance** establecido con cada nuevo ciclo del patrón. Cuanto mayor sea el valor de **RND**, mayor será la desviación permitida.

#### **NOTA**

Ajustes muy altos de **Base Resonance** pueden producir efectos zumbantes fuertes en ciertas frecuencias.

#### **Rate**

Si la opción **Sync** está activada, **Rate** le permite especificar el valor de nota base con el que sincronizar la reproducción del patrón al tempo de la aplicación huésped (1/1 a 1/32, normal, tresillo o punteado).

Si la opción **Sync** está desactivada, puede lanzar pasos de patrones individualmente a través de MIDI.

#### **Hard Clip**

Añade más armónicos de frecuencias altas y distorsión a la señal. Este parámetro solo está disponible en el modo **Modern**.

#### **Glide**

Aplica una ligadura entre los pasos del patrón, haciendo que los valores cambien más suavemente.

#### **Output**

Ajusta el nivel de salida.

VÍNCULOS RELACIONADOS

Crear variaciones de patrones StepFilter en la página 17 Controlar StepFilter a través de MIDI en la página 17

#### **Crear variaciones de patrones StepFilter**

Puede copiar un patrón del **StepFilter** a otra ranura de patrón. Esto es útil para crear variaciones en un patrón de este plug-in.

PROCEDIMIENTO

- **1.** Seleccione el patrón que quiera copiar.
- **2.** Haga clic en el botón **Copy**.
- **3.** Seleccione otra ranura de patrón.
- **4.** Haga clic en el botón **Paste**.

#### RESULTADO

El patrón se copia a la nueva ranura y ahora se puede editar para crear variaciones.

#### **Controlar StepFilter a través de MIDI**

**StepFilter** le permite disparar pasos individualmente a través de notas MIDI.

PRERREQUISITO

- Su proyecto contiene una pista MIDI que está enrutada a la entrada MIDI de una pista que usa **StepFilter** como plug-in de inserción.
- **Sync** está desactivado en **StepFilter**.

PROCEDIMIENTO

**●** Haga uno de lo siguiente:

- Use la nota C0 para aumentar el número de paso en uno.
- Use las notas de C1 a D#2 para disparar los pasos de 1 a 16 directamente.

## <span id="page-17-0"></span>**Modulation**

## **AutoPan**

Este efecto de panorama automático tiene varios parámetros para modular la posición izquierda/ derecha del estéreo. Puede usar presets o crear curvas individuales para la forma de onda de modulación. **AutoPan** también le permite hacer efectos entrecortados (chopper) enlazando la modulación del canal izquierdo y del derecho.

#### **NOTA**

El efecto de panorama de este plug-in solo funciona en pistas estéreo.

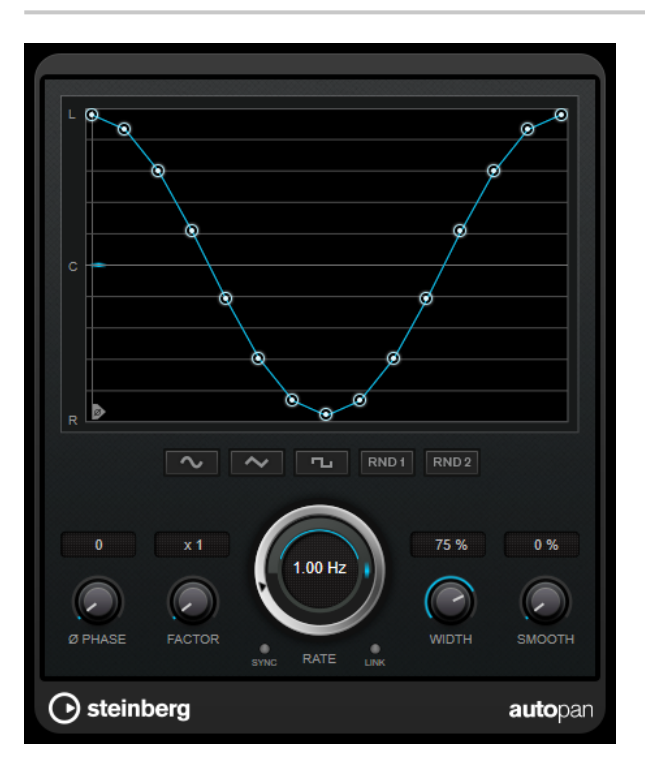

#### **Visor de forma de onda**

Muestra la forma de la onda de modulación y le permite ajustarla manualmente. Para dibujar una curva individual, haga clic en un nodo y mueva el ratón. Para dibujar una línea recta, pulse **Mayús** y haga clic en un nodo y mueva el ratón.

#### **Botones de presets de formas de onda**

Le permiten seleccionar presets para la forma de onda de modulación.

- **Sine** crea un barrido suave.
- **Triangle** crea una rampa, es decir, un movimiento lineal desde la izquierda del todo hasta la derecha del todo y al revés.
- **Square** crea un salto inmediato a la derecha del todo, luego a la izquierda del todo, y luego vuelve al centro.
- <span id="page-18-0"></span>● **Random One Shot** crea una curva aleatoria. Haga clic en este botón de nuevo para crear una nueva curva aleatoria.
- **Random Continuous** crea una nueva curva aleatoria automáticamente después de cada periodo.

#### **Phase**

Ajusta el desplazamiento del punto de inicio de la curva. Si se usan varios plug-ins **AutoPan** en pistas diferentes, por ejemplo, los ajustes de desplazamiento diferentes en cada pista le dan un sonido global más orgánico.

#### **Factor**

Si **Sync** está activado, este parámetro multiplica la frecuencia de sincronización por el factor seleccionado. Esto le permite crear movimientos muy lentos del panorama.

#### **Rate**

Ajusta la velocidad de la panoramización automática y muestra el movimiento dentro del panorama. Si **Sync** está desactivado, la velocidad se ajusta en Hercios. Si **Sync** está activado, puede ajustar la velocidad en valores de tempo.

#### **Sync**

Activa/Desactiva la sincronía de tempo.

#### **Link**

Si este botón está activado, los canales izquierdo y derecho se modulan a la vez. Esto da como resultado un efecto entrecortado (chopped) en lugar de una panoramización automática.

En este modo, **Width** ajusta la intensidad de la modulación del volumen.

#### **Width**

Ajusta la cantidad de refracción hacia los lados izquierdo y derecho del panorama estéreo. Si **Link** está activado, este parámetro ajusta la intensidad de la modulación del volumen.

#### **Smooth**

Le permite suavizar la transición entre los pasos de la curva de panorama.

## **Chopper**

**Chopper** le permite crear un trémolo con o sin un efecto adicional de panoramización.

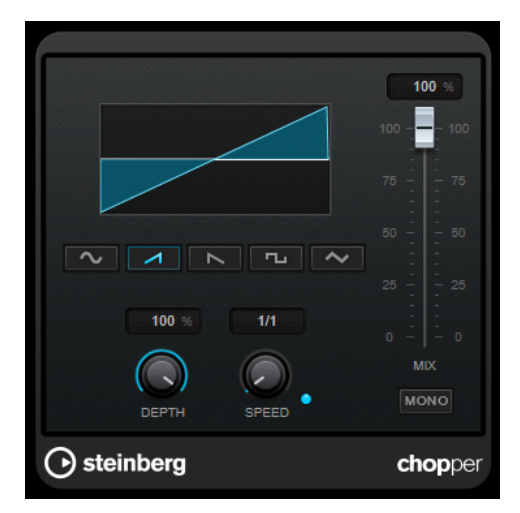

#### <span id="page-19-0"></span>**Botones de forma de onda**

Le permiten seleccionar la forma de onda de modulación.

#### **Depth**

Ajusta la intensidad del efecto. También se puede ajustar haciendo clic y arrastrando en el visor gráfico.

#### **Sync**

Activa/Desactiva la sincronía de tempo.

#### **Speed**

Si la sincronía de tempo está activada, aquí es donde especifica el valor de nota base (1/1 a 1/32, redonda, tresillo, o punteado).

Si la sincronía de tempo está desactivada, la velocidad de trémolo se puede establecer libremente con el control **Speed**.

#### **Mono**

Si esta opción está activada, **Chopper** actúa solo como un efecto trémolo. Si esta opción está desactivada, las formas de onda de modulación del canal izquierdo y derecho se invierten de fase, creando un efecto de panoramización adicional.

#### **Mix**

Establece el balance de nivel entre la señal con efecto y sin efecto. Si el efecto se usa como efecto de envío, ajuste este parámetro al valor máximo, ya que puede controlar el balance de la señal con efecto/sin efecto en el nivel de envío.

## **Chorus**

Este plug-in recrea un efecto de coro de una fase. Dobla el audio que se le envía con una versión ligeramente desafinada.

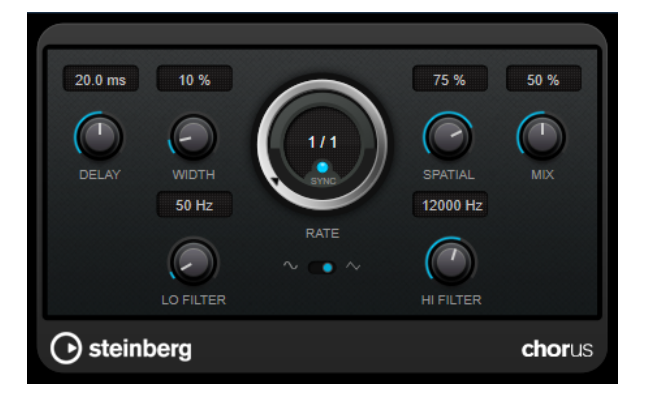

#### **Delay**

Afecta al rango de frecuencias de la modulación del barrido, ajustando el tiempo de retardo inicial.

#### **Width**

Ajusta la profundidad del efecto de coro. Valores altos producen un efecto más pronunciado.

#### **Spatial**

Establece la amplitud estéreo del efecto. Gire en el sentido de las agujas del reloj para un efecto estéreo más amplio.

#### <span id="page-20-0"></span>**Mix**

Establece el balance de nivel entre la señal con efecto y sin efecto. Si el efecto se usa como efecto de envío, ajuste este parámetro al valor máximo, ya que puede controlar el balance de la señal con efecto/sin efecto en el nivel de envío.

#### **Rate**

Si la opción **Tempo Sync** está activada, **Rate** le permite especificar el valor de nota base con el que sincronizar el barrido de modulación al tempo de la aplicación huésped (1/1 a 1/32, normal, tresillo o punteado).

Si la opción **Tempo Sync** está desactivada, la frecuencia del barrido se puede ajustar libremente con el dial **Rate**.

#### **Sync**

Activa/Desactiva la sincronía de tempo.

#### **Forma de onda**

Le permite seleccionar la forma de onda de modulación, alterando el carácter del barrido del coro. Están disponibles una forma de onda de seno y una de triángulo.

#### **Lo Filter/Hi Filter**

Le permiten pasar frecuencias bajas y altas de la señal del efecto.

## **Flanger**

Es un efecto de flanger clásico, con una mejora añadida del estéreo.

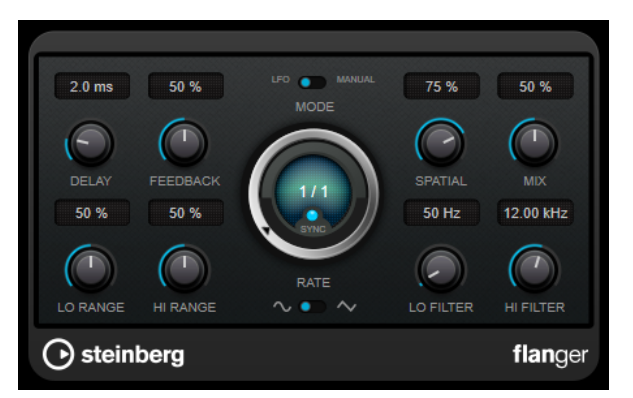

#### **Delay**

Afecta al rango de frecuencias de la modulación del barrido, ajustando el tiempo de retardo inicial.

#### **Feedback**

Determina el carácter del efecto flanger. Valores altos producen un barrido que suena más metálico.

#### **Mode**

Le permite cambiar entre los modos **LFO** y **Manual**.

En el modo **LFO** puede definir la frecuencia del barrido o sincronizarlo con el tempo del proyecto. En el modo **Manual** puede cambiar el barrido manualmente.

#### **Rate**

Si la opción **Tempo Sync** está activada, **Rate** le permite especificar el valor de nota base con el que sincronizar el barrido del flanger al tempo de la aplicación huésped (1/1 a 1/32, normal, tresillo o punteado).

<span id="page-21-0"></span>Si la opción **Tempo Sync** está desactivada, la frecuencia del barrido se puede ajustar libremente con el dial **Rate**.

#### **Sync**

Activa/Desactiva la sincronía de tempo.

#### **Spatial**

Establece la amplitud estéreo del efecto. Gire en el sentido de las agujas del reloj para un efecto estéreo más amplio.

#### **Mix**

Establece el balance de nivel entre la señal con efecto y sin efecto. Si el efecto se usa como efecto de envío, ajuste este parámetro al valor máximo, ya que puede controlar el balance de la señal con efecto/sin efecto en el nivel de envío.

#### **Lo Range/Hi Range**

Ajusta las frecuencias límite para el barrido del flanger.

#### **Forma de onda**

Le permite seleccionar la forma de onda de modulación, alterando el carácter del barrido del flanger. Están disponibles una forma de onda de seno y una de triángulo.

#### **Lo Filter/Hi Filter**

Le permiten pasar frecuencias bajas y altas de la señal del efecto.

## **Metalizer**

**Metalizer** alimenta la señal de audio a través de un filtro de frecuencia variable, con control de sincronía de tempo o modulación de tiempo y realimentación.

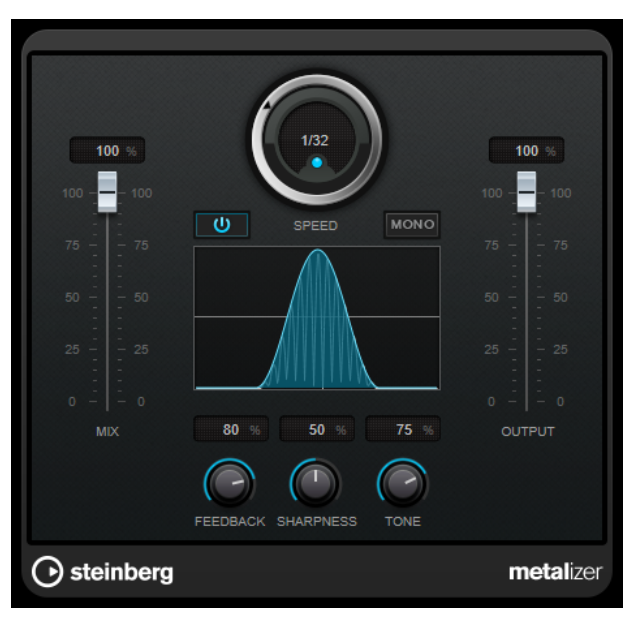

#### **Mix**

Establece el balance de nivel entre la señal con efecto y sin efecto. Si el efecto se usa como efecto de envío, ajuste este parámetro al valor máximo, ya que puede controlar el balance de la señal con efecto/sin efecto en el nivel de envío.

#### **On/Off**

Activa/Desactiva la modulación de filtro. Si está desactivado, **Metalizer** funciona como un filtro estático.

#### <span id="page-22-0"></span>**Speed**

Si la sincronía de tempo está activada, aquí es donde especifica el valor de nota base para sincronizar el efecto al tempo de la aplicación huésped (1/1 a 1/32, redonda, tresillo, o punteado).

Si la sincronía de tempo está desactivada, la velocidad de modulación se puede establecer libremente con el control **Speed**.

#### **Sync**

Activa/Desactiva la sincronía de tempo.

#### **Mono**

Cambia la salida a mono.

#### **Feedback**

Determina el carácter del efecto metálico. Valores altos producen un sonido más metálico.

#### **Sharpness**

Establece el carácter del efecto de filtrado. Cuanto más alto sea el valor, más estrecha será el área de las frecuencias afectadas, lo que produce un sonido más afilado y un efecto más pronunciado.

#### **Tone**

Establece la frecuencia de realimentación. El efecto de esto será más perceptible con ajustes de **Feedback** altos.

#### **Output**

Ajusta el nivel de salida.

## **Phaser**

**Phaser** produce el conocido efecto zumbido de ajuste de fase con una mejora adicional del estéreo.

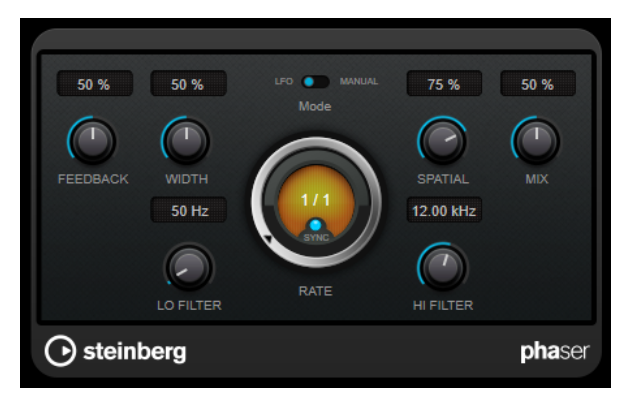

#### **Feedback**

Determina el carácter del efecto phaser. Valores altos producen un efecto más pronunciado.

#### **Width**

Ajusta la intensidad del efecto de modulación entre frecuencias altas y bajas.

#### **Mode**

Le permite cambiar entre los modos **LFO** y **Manual**.

En el modo **LFO** puede definir la frecuencia del barrido o sincronizarlo con el tempo del proyecto. En el modo **Manual** puede cambiar el barrido manualmente.

#### <span id="page-23-0"></span>**Rate**

Si la opción **Tempo Sync** está activada, **Rate** le permite especificar el valor de nota base con el que sincronizar el tempo del barrido del phaser (1/1 a 1/32, normal, tresillo o punteado).

Si la opción **Tempo Sync** está desactivada, la frecuencia del barrido se puede ajustar libremente con el dial **Rate**.

#### **Sync**

Activa/Desactiva la sincronía de tempo.

#### **Spatial**

Si está usando audio multicanal, el parámetro **Spatial** crea una impresión tridimensional retardando la modulación de cada canal.

#### **Mix**

Establece el balance de nivel entre la señal con efecto y sin efecto. Si el efecto se usa como efecto de envío, ajuste este parámetro al valor máximo, ya que puede controlar el balance de la señal con efecto/sin efecto en el nivel de envío.

#### **Lo Filter/Hi Filter**

Le permiten pasar frecuencias bajas y altas de la señal del efecto.

## **RingModulator**

**RingModulator** puede producir sonidos enarmónicos complejos, del tipo campana.

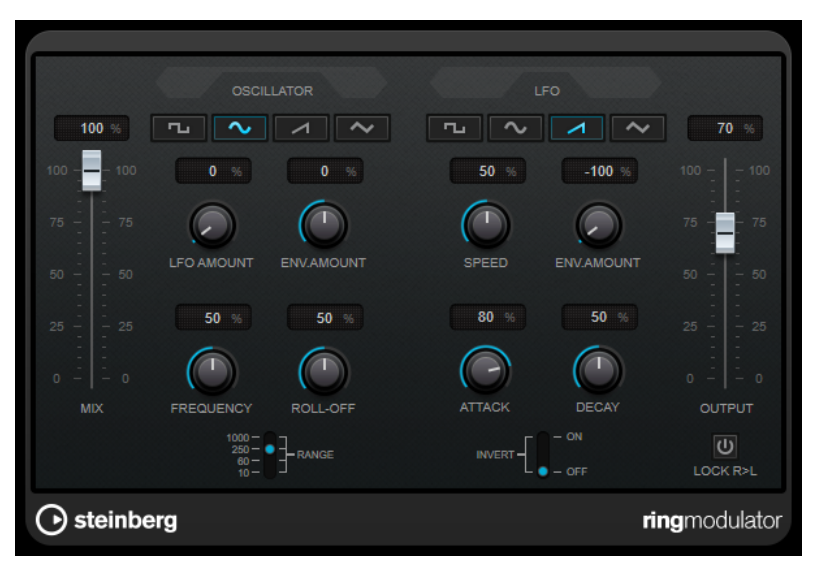

Los moduladores de anillo funcionan multiplicando dos señales de audio. La salida de una señal sujeta a modulación en anillo contiene frecuencias añadidas generadas por la suma de, y la diferencia entre, las dos señales.

**RingModulator** tiene un oscilador incorporado que se multiplica con la señal de entrada para producir el efecto.

#### **Oscillator**

#### **Botones de forma de onda**

Le permite seleccionar la forma de onda del oscilador: cuadrada, sinusoidal, diente de sierra o triangular.

#### **LFO Amount**

Controla cuánto afecta el LFO a la frecuencia del oscilador.

#### **Env. Amount**

Controla cuánto se verá afectada la frecuencia del oscilador por la envolvente que se dispara con la señal de entrada. A la izquierda del centro, una señal de entrada de gran volumen hará que descienda el tono del oscilador, mientras que a la derecha del centro, el tono aumentará si se alimenta con una entrada de gran volumen.

#### **Frequency**

Establece la frecuencia del oscilador en ± 2 octavas dentro del rango seleccionado.

#### **Roll-Off**

Atenúa las frecuencias altas en la forma de onda del oscilador para suavizar el sonido global. Es mejor usarlo con formas de onda armónicamente ricas, por ejemplo, cuadrada o diente de sierra.

#### **Range**

Determina el rango de frecuencias del oscilador en Hz.

#### **LFO**

#### **Botones de forma de onda**

Le permiten seleccionar la forma de onda del LFO: cuadrada, sinusoidal, diente de sierra o triangular.

#### **Speed**

Establece la velocidad del LFO.

#### **Env. Amount**

Controla cuánto afectará el nivel de la señal de entrada – a través del generador de envolventes – a la velocidad del LFO. Con valores negativos, valores de señal de entrada altos bajan la velocidad del LFO, mientras que los valores positivos la aceleran en señales de entrada altas.

#### **Invert**

Invierte la forma de onda del LFO para el canal derecho del oscilador, lo que produce un efecto de estéreo más amplio en la modulación.

#### **Envelope Generator**

La sección de envelope generator controla cómo la señal de entrada se convierte a datos de la envolvente, que se pueden usar luego para controlar el tono del oscilador y la velocidad del LFO.

#### **Attack**

Controla lo rápido que el nivel de salida de la envolvente aumenta en respuesta a un aumento de la señal de entrada.

#### **Decay**

Controla lo rápido que el nivel de salida de la envolvente cae en respuesta a una caída de la señal de entrada.

#### **Lock R>L**

Si este botón está activado, se mezclan las señales de entrada L y R, y producen el mismo nivel de salida de la envolvente para ambos canales del oscilador. Si el botón está desactivado, cada canal tiene su propia envolvente que afecta a los dos canales del oscilador independientemente.

#### <span id="page-25-0"></span>**Ajustes de niveles**

#### **Mix**

Ajusta el balance de nivel entre la señal sin efecto y la señal con efecto.

#### **Output**

Ajusta el nivel de salida.

## **Tranceformer**

**Tranceformer** es un efecto de modulador de anillo que modula el audio entrante con un oscilador interno de frecuencia variable, produciendo nuevos armónicos. Puede usar un segundo oscilador para modular la frecuencia del primer oscilador, sincronizado con el tempo de la canción si fuese necesario.

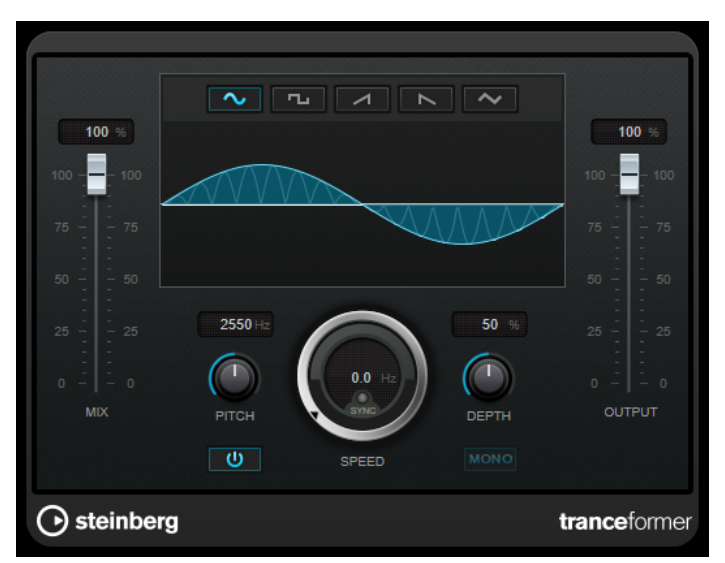

#### **Mix**

Ajusta el balance de nivel entre la señal sin efecto y la señal con efecto.

#### **Botones de forma de onda**

Le permiten seleccionar una forma de onda de modulación de tono.

#### **Visor de forma de onda**

Le permiten modificar, a la vez, los parámetros **Pitch** y **Depth** arrastrando.

#### **Pitch**

Ajusta la frecuencia del oscilador modulador.

#### **Activate/Deactivate Pitch Modulation**

Activa/Desactiva la modulación del parámetro de pitch.

#### **Speed**

Si la sincronía de tempo está activada, aquí es donde especifica el valor de nota base para sincronizar el efecto al tempo de la aplicación huésped (1/1 a 1/32, redonda, tresillo, o punteado).

Si la sincronía de tempo está desactivada, la velocidad de modulación se puede establecer libremente con el control **Speed**.

#### **Sync**

Activa/Desactiva la sincronía de tempo.

#### <span id="page-26-0"></span>**Depth**

Ajusta la intensidad de la modulación de tono.

#### **Mono**

Cambia la salida a mono.

#### **Output**

Ajusta el nivel de salida.

## **Tremolo**

**Tremolo** produce modulación de amplitud.

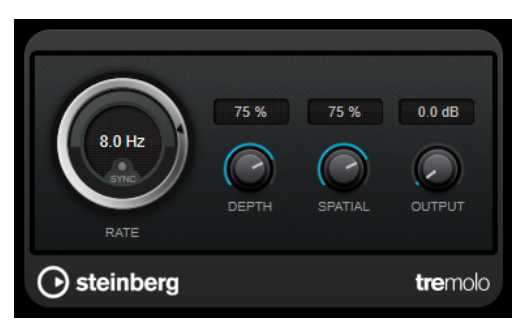

#### **Rate**

Si la opción **Tempo Sync** está activada, **Rate** le permite especificar el valor de la nota base (1/1 a 1/32, normal, tresillo o punteado).

Si la opción **Tempo Sync** está desactivada, la velocidad de modulación se puede ajustar libremente con el dial **Rate**.

#### **Sync**

Activa/Desactiva la sincronía de tempo.

#### **Depth**

Controla la profundidad de la modulación de amplitud.

#### **Spatial**

Añade un efecto estéreo a la modulación.

#### **Output**

Ajusta el nivel de salida.

## **Vibrato**

**Vibrato** crea una modulación de tono.

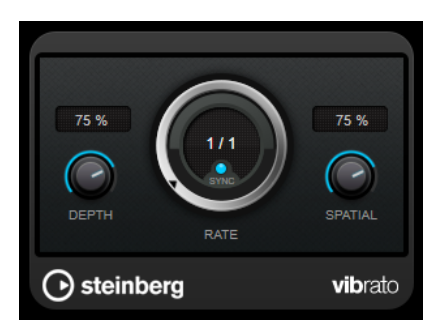

#### **Depth**

Ajusta la intensidad de la modulación de tono.

#### <span id="page-27-0"></span>**Rate**

Si la opción **Tempo Sync** está activada, **Rate** le permite especificar el valor de la nota base (1/1 a 1/32, normal, tresillo o punteado).

Si la opción **Tempo Sync** está desactivada, la velocidad de modulación se puede ajustar libremente con el dial **Rate**.

#### **Sync**

Activa/Desactiva la sincronía de tempo.

#### **Spatial**

Añade un efecto estéreo a la modulación.

## **Reverb**

## **RoomWorks SE**

**RoomWorks SE** es una versión más pequeña del plug-in **RoomWorks**. **RoomWorks SE** ofrece reverberación de gran calidad, pero tiene menos parámetros y consume menos CPU que la versión completa.

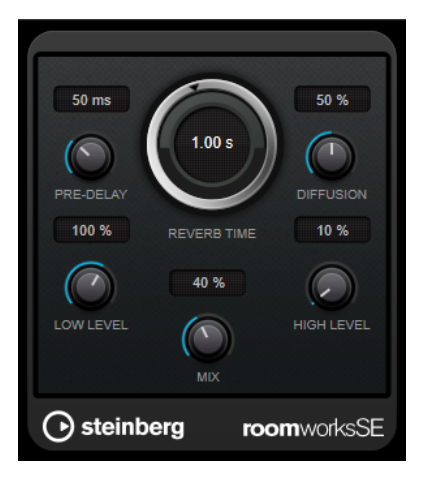

#### **Pre-Delay**

Determina cuánto tiempo pasa antes de aplicar la reverberación. Esto le permite simular habitaciones más grandes incrementando el tiempo que tardan las primeras reflexiones en llegar al oyente.

#### **Reverb Time**

Establece el tiempo de reverberación en segundos.

#### **Diffusion**

Afecta al carácter de la cola de la reverberación. Valores más altos conducen a más difusión y a un sonido más suave, mientras que los valores más bajos conducen a un sonido más claro.

#### **Low Level**

Afecta al tiempo de caída de las frecuencias bajas. La reverberación de una habitación normal decae más rápido en el rango de frecuencias altas y bajas que no en el rango de frecuencias medias. Bajar el porcentaje del nivel hace que las frecuencias bajas caigan más rápidamente. Los valores por encima de 100 % hacen que las frecuencias bajas se desvanezcan más lentamente que las frecuencias de rango medio.

#### <span id="page-28-0"></span>**High Level**

Afecta al tiempo de caída de las frecuencias altas. La reverberación de una habitación normal decae más rápido en el rango de frecuencias altas y bajas que no en el rango de frecuencias medias. Bajar el porcentaje del nivel hace que las frecuencias altas caigan más rápidamente. Los valores por encima de 100 % hacen que las frecuencias altas se desvanezcan más lentamente que las frecuencias de rango medio.

#### **Mix**

Establece el balance de nivel entre la señal con efecto y sin efecto. Cuando use **RoomWorks SE** insertado en un canal FX, probablemente querrá establecer esto al 100 %.

## **Tools**

## **Tuner**

Es un afinador de guitarra.

Para afinar su instrumento, conéctelo a una entrada de audio, seleccione **Tuner** como efecto de inserción y active **Monitor** en la pista correspondiente. Haga clic en **Mute** si quiere enmudecer la salida mientras afina su instrumento.

#### **NOTA**

Asegúrese de que desactiva cualquier otro efecto que cambie el tono, como por ejemplo un chorus o vibrato.

**Tuner** le ofrece dos modos de vista diferentes, vista analógica y vista digital.

● Para alternar entre la vista analógica y la vista digital, haga clic en el botón **Toggle between Analog View and Digital View 图.** 

#### **Vista analógica**

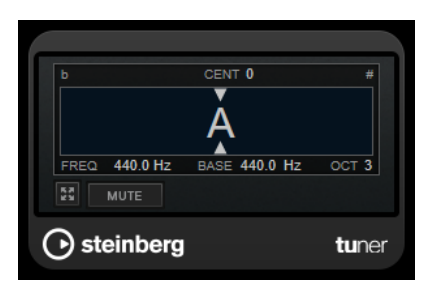

El visor gráfico indica el tono tocado actualmente como nota. Las dos flechas indican cualquier desviación de tono. La desviación también se muestra en el área superior del visor. Si la nota tocada es bemol del tono, el indicador de tono se encuentra a la izquierda. Si la nota tocada es sostenido, el indicador de tono se encuentra a la derecha.

#### **Cent**

Muestra la desviación del tono. Un valor negativo indica que el tono es bemol. Un valor positivo indica que el tono es sostenido.

#### **Frequency**

Muestra la frecuencia de la nota tocada.

#### **Base**

Muestra la frecuencia de la nota base A (La). Su valor por defecto es 440 Hz. Puede ajustar **Base** en ± 15 Hz.

#### **Octave**

Muestra la octava de la nota tocada.

#### **Mute**

Enmudece/Desenmudece la señal de salida.

#### **Vista digital**

Esta vista le proporciona dos modos de afinación: **Strobe** y **Classic**.

En el modo **Strobe**, un indicador móvil de color indica cualquier desviación de tono. Si la nota tocada es bemol, el indicador se mueve de derecha a izquierda. Si la nota tocada es sostenido, el indicador se mueve de izquierda a derecha. A mayor desviación de tono, más rápidamente se mueve el indicador. Si toca el tono correcto, el indicador se deja de mover y se vuelve gris.

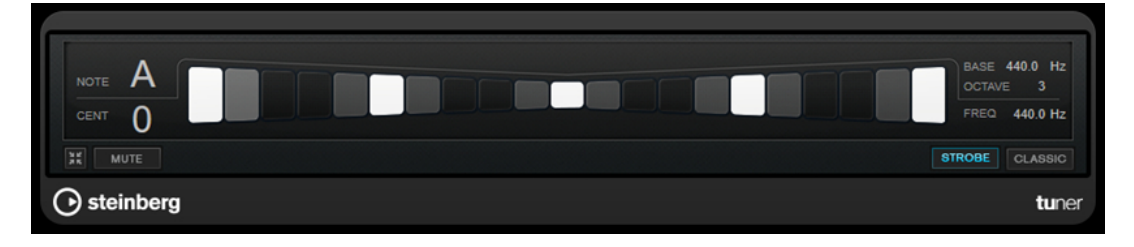

En el modo **Classic**, un indicador muestra cualquier desviación de tono. Si la nota tocada es bemol, el indicador se encuentra a la izquierda del centro. Si la nota tocada es sostenido, el indicador se encuentra a la derecha del centro. Si toca el tono correcto, el indicador se encuentra en el centro y se convierte en color gris.

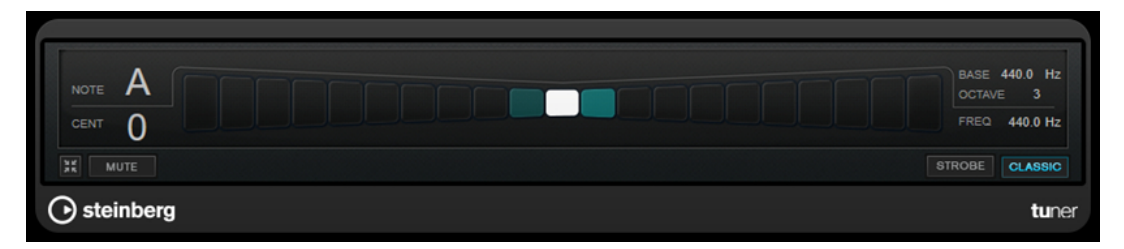

#### **Note**

Muestra el tono tocado actualmente.

#### **Cent**

Muestra la desviación del tono. Un valor negativo indica que el tono es bemol. Un valor positivo indica que el tono es sostenido.

#### **Base**

Muestra la frecuencia de la nota base A (La). Su valor por defecto es 440 Hz. Puede ajustar **Base** en ± 15 Hz.

#### **Octave**

Muestra la octava de la nota tocada.

#### **Frequency**

Muestra la frecuencia de la nota tocada.

#### **Mute**

Enmudece/Desenmudece la señal de salida.

#### **Strobe/Classic**

Le permite alternar el visor entre los modos **Strobe** y **Classic**.

## <span id="page-30-0"></span>**Vocals**

# <span id="page-31-0"></span>**Índice**

## **A**

AmpSimulator [5](#page-4-0) AutoPan [18](#page-17-0)

## **B**

BitCrusher [5](#page-4-0)

## **C**

Chopper [19](#page-18-0) Chorus [20](#page-19-0) Compresores VSTDynamics [10](#page-9-0)

## **D**

DaTube [6](#page-5-0) Distortion [7](#page-6-0) DJ-EQ [14](#page-13-0) DualFilter [14](#page-13-0)

## **E**

Ecualizadores DJ-EQ [14](#page-13-0) Efectos chorus Chorus [20](#page-19-0) Efectos de filtro DualFilter [14](#page-13-0) StepFilter [15](#page-14-0) Efectos de modulación AutoPan [18](#page-17-0) Chopper [19](#page-18-0) Chorus [20](#page-19-0) Flanger [21](#page-20-0) Metalizer [22](#page-21-0) Phaser [23](#page-22-0) RingModulator [24](#page-23-0) Tranceformer [26](#page-25-0) Tremolo [27](#page-26-0) Vibrato [27](#page-26-0) Efectos de reverberación RoomWorks SE [28](#page-27-0) Efectos de saturación DaTube [6](#page-5-0) Efectos entrecortados (chopper) AutoPan [18](#page-17-0) Chopper [19](#page-18-0)

## **F**

Flanger [21](#page-20-0)

## **G**

Grungelizer [8](#page-7-0)

## **H**

Herramientas Tuner [29](#page-28-0)

## **L**

Limitadores VSTDynamics [10](#page-9-0)

## **M**

Metalizer [22](#page-21-0) MidiGate [8](#page-7-0) MonoDelay [4](#page-3-0)

## **P**

Phaser [23](#page-22-0) Puertas VSTDynamics [10](#page-9-0)

## **R**

Retardos MonoDelay [4](#page-3-0) RingModulator [24](#page-23-0) RoomWorks SE [28](#page-27-0)

## **S**

Simulación de amplificador AmpSimulator [5](#page-4-0) StepFilter [15](#page-14-0)

## **T**

Tranceformer [26](#page-25-0) Tremolo [27](#page-26-0) Tuner [29](#page-28-0)

## **V**

Vibrato [27](#page-26-0) VSTDynamics [10](#page-9-0)